# Возможности администратора по организации коммуникации в сообществе Сферум

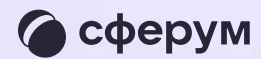

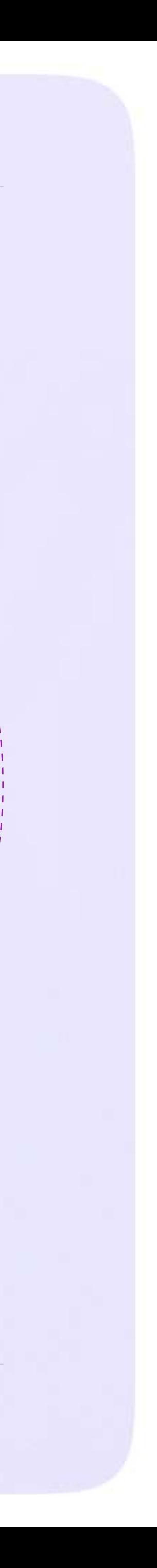

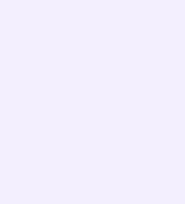

## Каналы

В каналах можно публиковать новости, рассказывать об истории школы, поздравлять с праздниками. Если нужно, к сообщениям легко прикрепить фотографии, видео, документы, опросы.

Писать в каналы могут только администраторы, для других участников они доступны только для чтения. Это удобно — сообщения не потеряются

- Сейчас есть два типа каналов:
- 1. Для администратора и учителей
- 2. Для администратора и всех участников сообщества

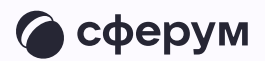

### Как работать с каналами

Каналы создаются автоматически. Они находятся над чатами в разделе «Обращения в организацию». Администраторы могут отправлять необходимую информацию в канале либо от своего имени, либо от имени организации. Другие пользователи в канал писать не могут

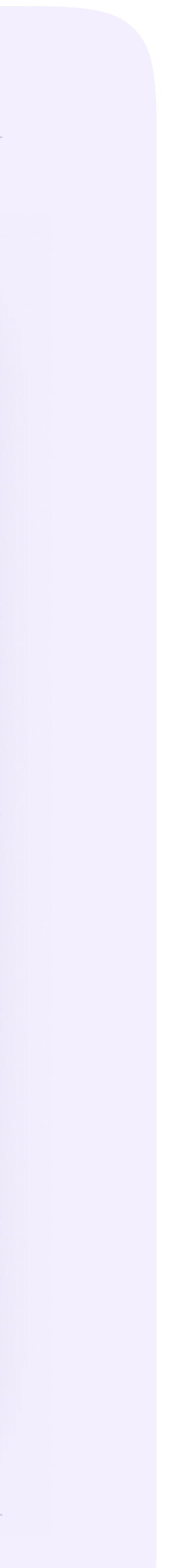

Выбрать, от кого будет написано сообщение от имени конкретного администратора или от имени организации, можно так:

- 1. Зайдите в «Обращения в организацию»
- 2. Выберите нужный канал
- 3. В нижнем углу над полем ввода текста выберите автора сообщения

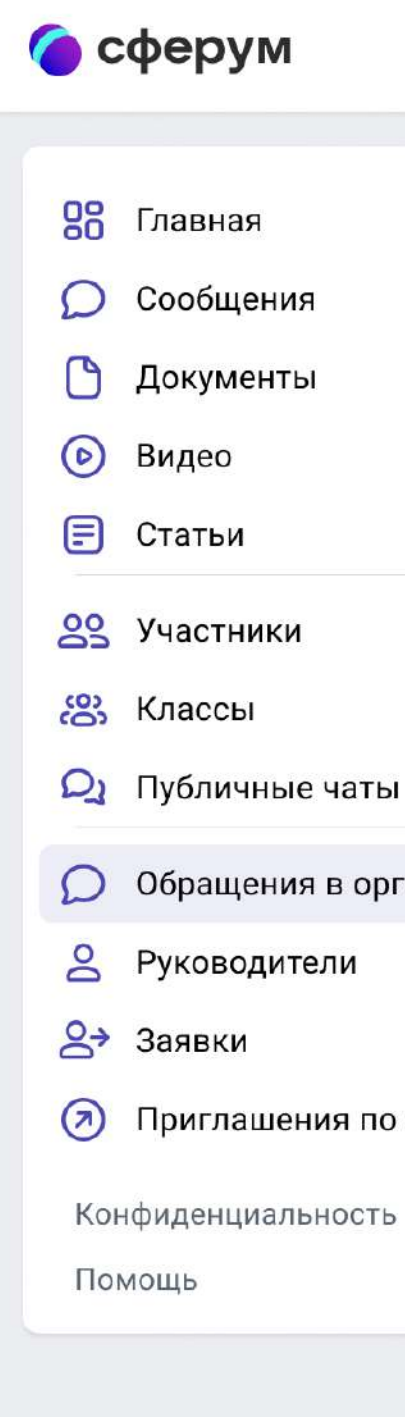

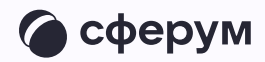

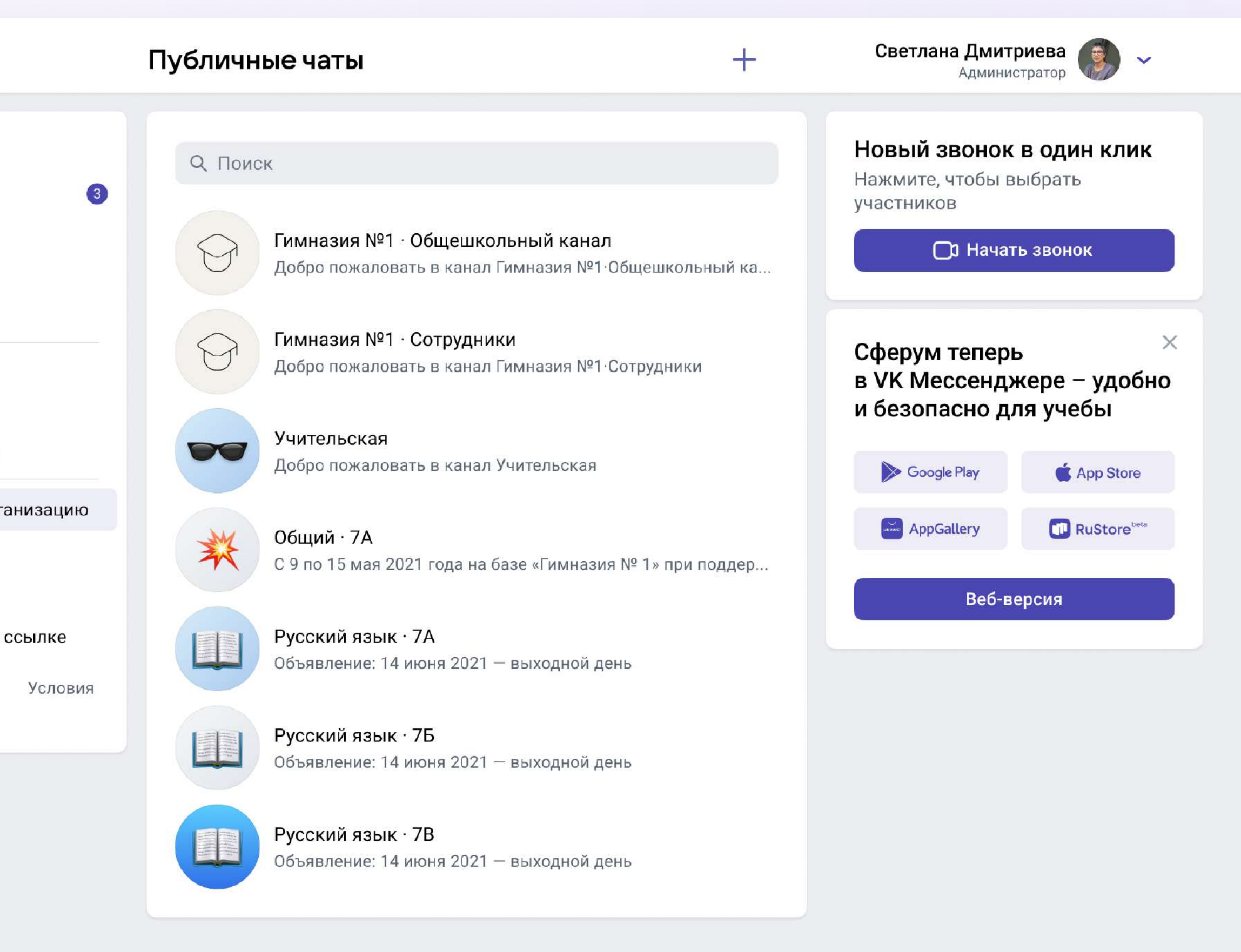

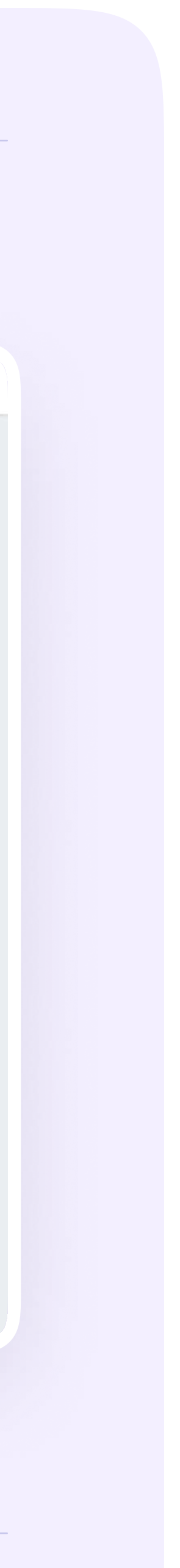

Все пользователи, в том числе и новые участники сообщества, автоматически будут становиться читателями канала. Добавлять новых участников в канал может понадобиться только в случае, когда они отписались или были отписаны от канала администратором. Тогда нужно нажать на три точки в правом верхнем углу, перейти в раздел «Информация о канале», затем «Добавить подписчика» и отметить нужных пользователей. Или отправить ссылкуприглашение в канал – присоединиться по ней смогут только участники сообщества

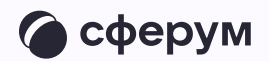

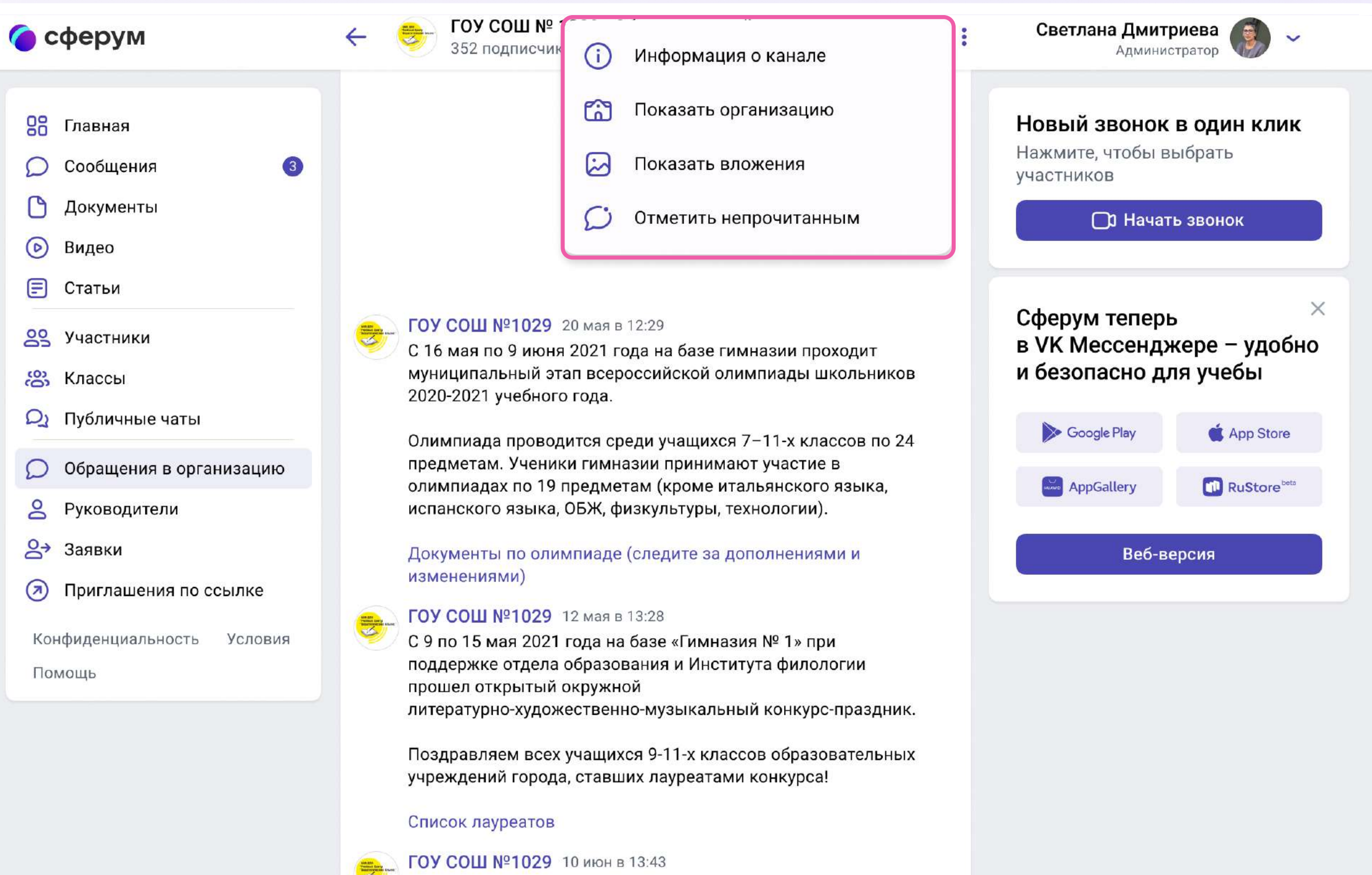

Объявление: 14 июня 2021 - выходной день

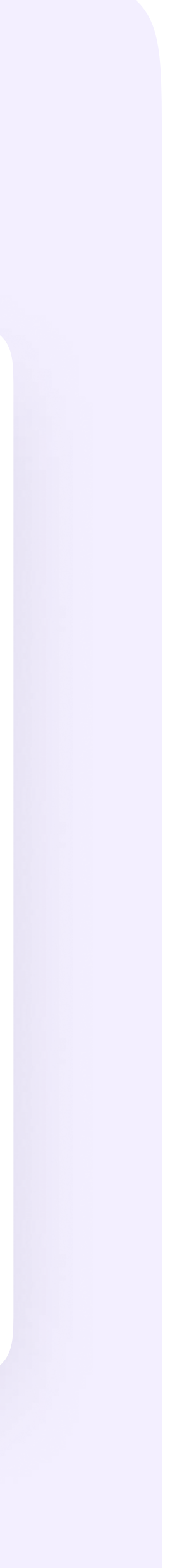

## Пользователь может отписаться от уведомлений. Ему нужно зайти в канал, нажать на три точки справа и выбрать «Отключить уведомления»

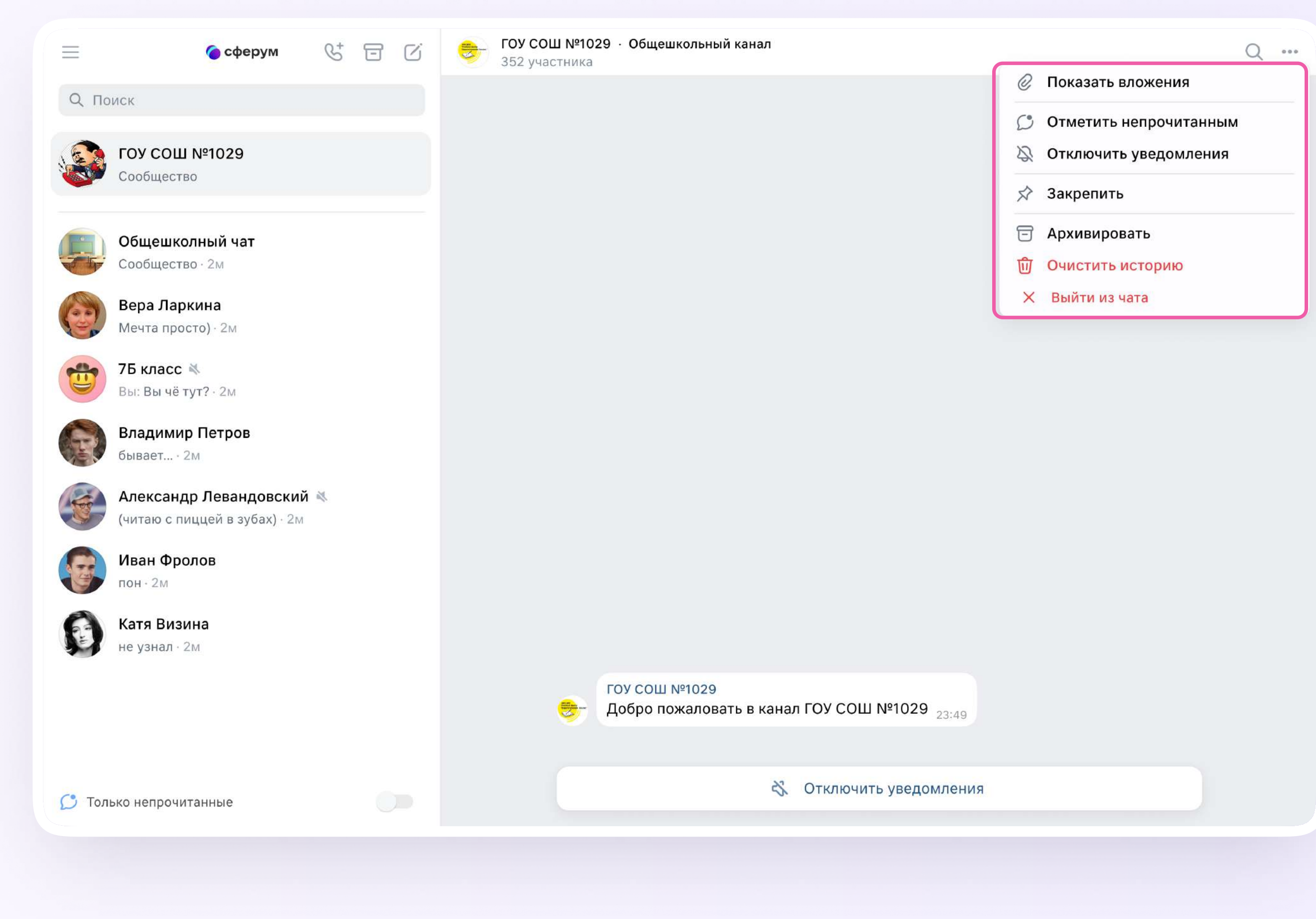

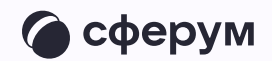

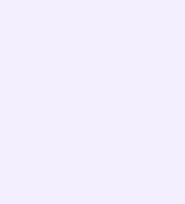

## Трансляции

Трансляция — это особый тип события, который проходит в формате звонка и предполагает наличие спикеров и зрителей. Спикеры — это те люди, которые смогут перейти непосредственно в звонок и стать его полноценными участниками: демонстрировать экран, общаться, включать и выключать видео. Слушатели же не будут подключаться к звонку: им доступен только его видеопросмотр по ссылке. Авторизованные пользователи Сферума могут задавать вопросы и оставлять комментарии в чате. Также они могут ставить трансляцию на паузу и отправлять ссылку на просмотр другим людям. Они не станут членами вашего школьного сообщества и не получат доступ к его материалам. Максимальное количество слушателей трансляции — около 10 тысяч человек

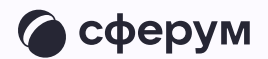

Используйте трансляции для того, чтобы поделиться значимым школьным мероприятием с внешним миром. Например, пригласите всех заинтересованных посмотреть последний звонок или иной праздник, спортивное состязание, концерт, научную конференцию

После окончания трансляции автоматически формируется её видеозапись и сохраняется в разделе «Видео»

Создать трансляцию может только администратор школы на компьютере или ноутбуке, с телефона сделать это не получится

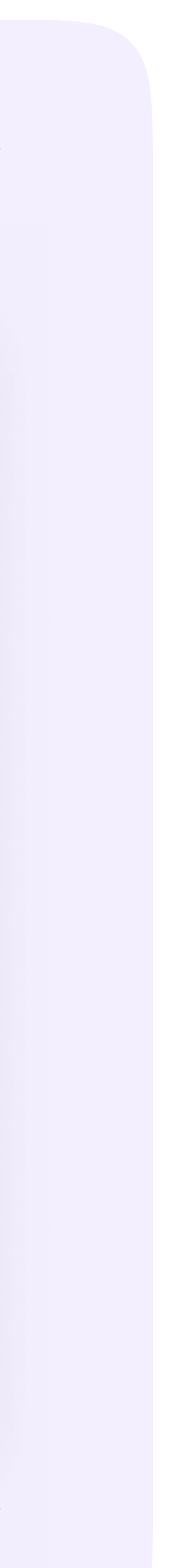

## Как запланировать трансляцию

- На главной нажмите на кнопку «Создать трансляцию»
- 2. Заполните все поля в открывшемся окне. Спикером по умолчанию становитесь вы, других можно не добавлять или выбрать их из числа участников сообщества

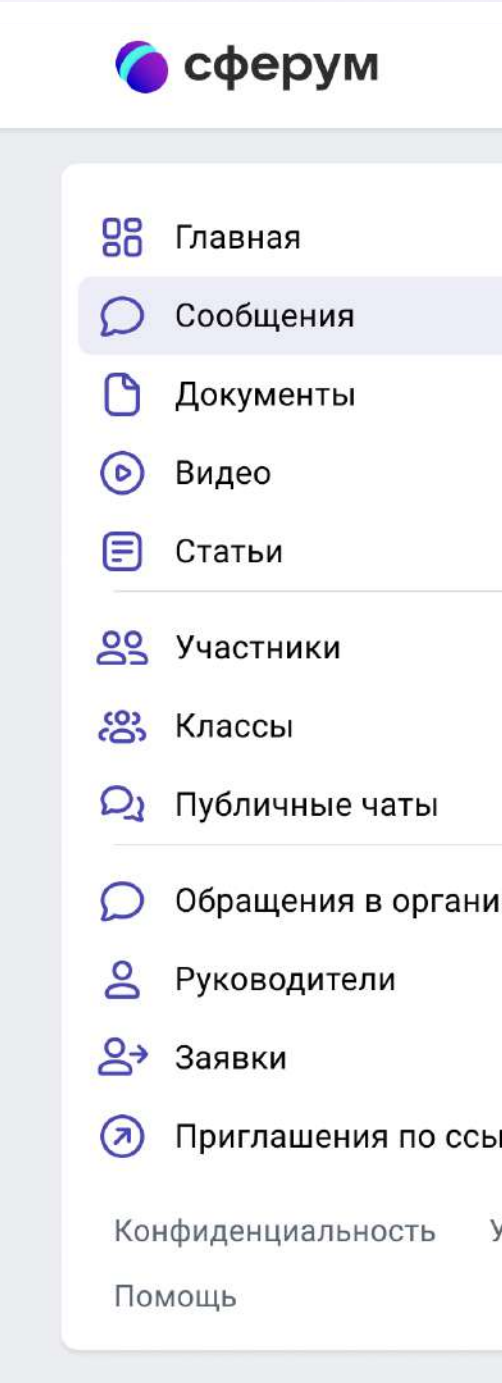

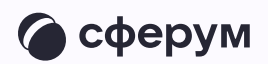

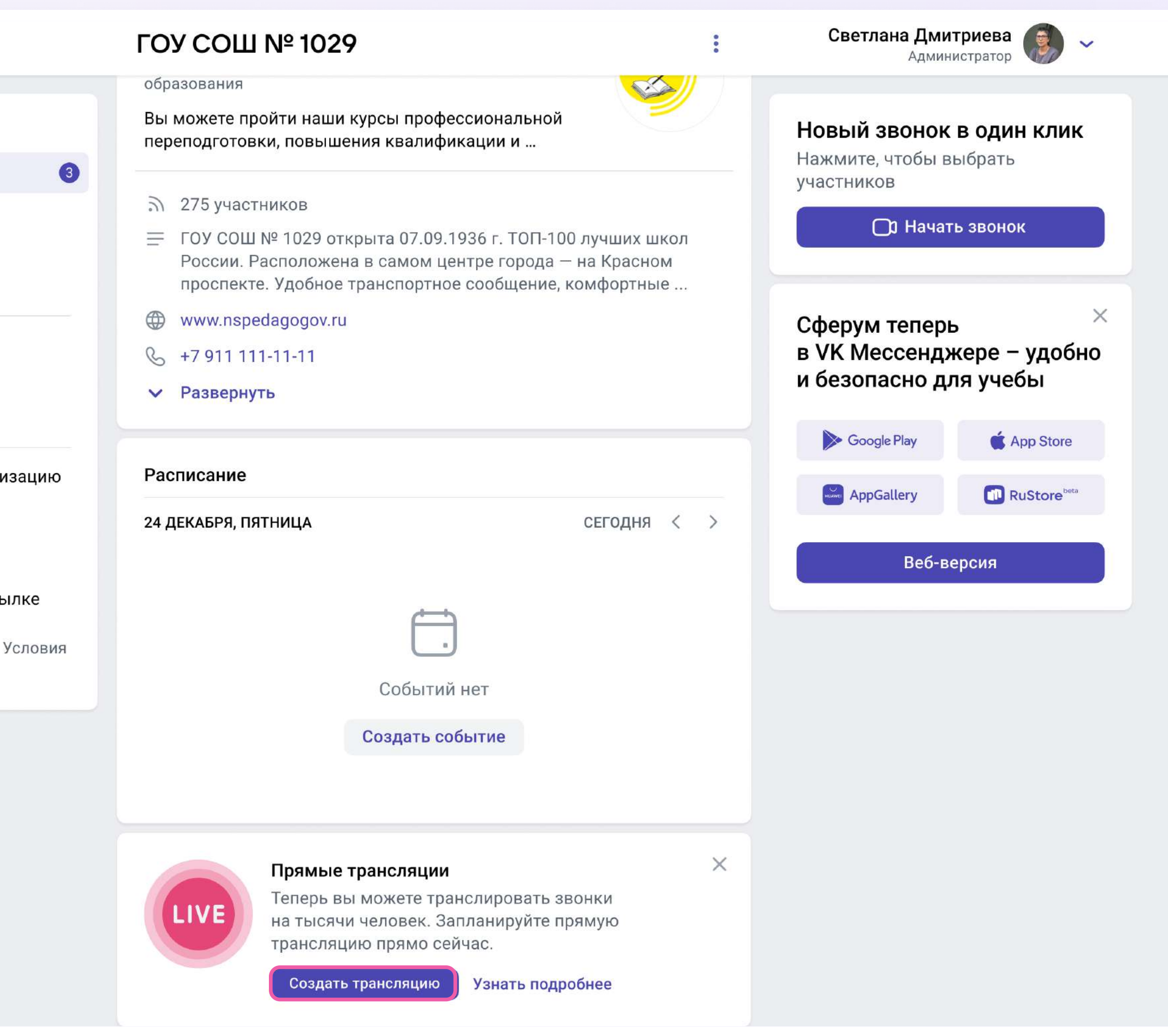

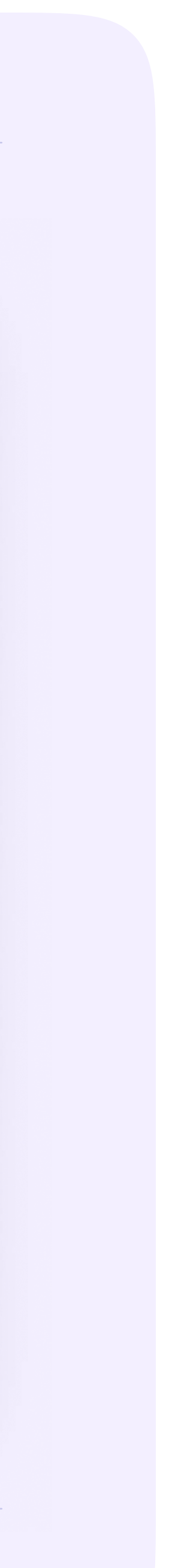

Вы можете выбрать любой класс, в том числе пустой, или любого коллегу из списка контактов. Введите дату и время начала и примерного окончания трансляции с небольшим запасом. Трансляции в Сферуме не ограничены по длительности.

Если нужно, вы можете отредактировать название трансляции, загрузить подходящую картинку на обложку и добавить описание. Когда всё будет готово, нажмите на кнопку «Создать»

При редактировании трансляции нельзя заранее получить ссылку для спикера. Попытки сделать это могут привести к поломке всей трансляции

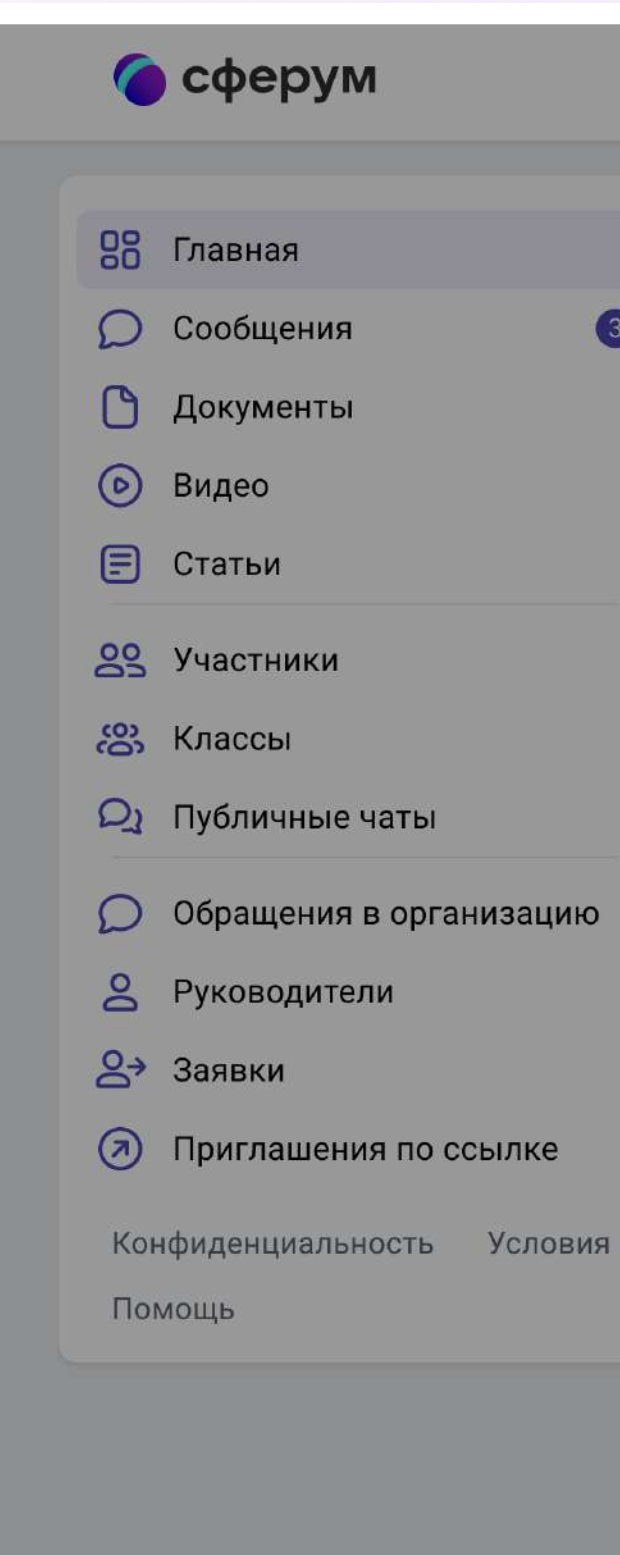

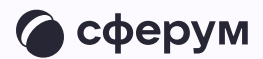

#### Светлана Дмитриева ГОУ СОШ № 1029  $\sim$ Администратор Новый звонок в один клик  $\odot$  $\mathbf x$ Новая трансляция Нажмите, чтобы выбрать 8 участников **О Начать звонок** Название ГОУ СОШ №1029 - Live ГОУ Добавить спикеров Сферум теперь Орган в VK Мессенджере - удобно образ и безопасно для учебы Добавить слушателей Вы мо переп Google Play App Store Дата  $\overline{2}$ Июля  $\sim$  2021  $\overline{3}$  $\checkmark$ AppGallery **RuStore**beta  $\equiv$  1 Время Веб-версия  $- 00:30$ 18:00 4 июля  $\oplus$  $\mathcal{C}$ Скрыть  $\sim$ Дополнительно  $\vee$  P Обложка трансляции Загрузите горизонтальное Pacn изображение размером не менее 830x540 px **24 ДЕК** Создать  $\begin{pmatrix} 1 & 1 \\ 1 & 1 \end{pmatrix}$ Событий нет

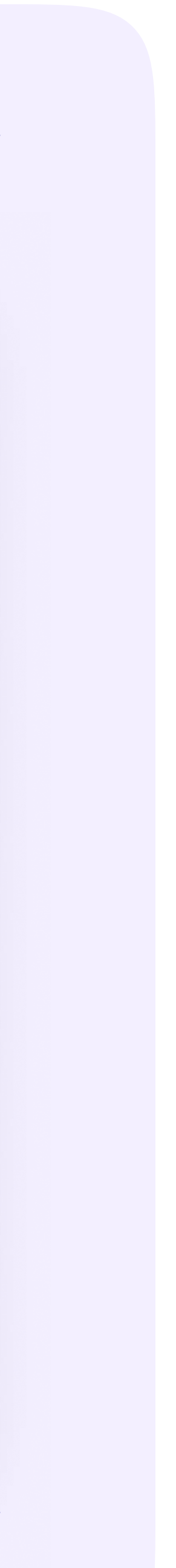

Запланированная трансляция появится у вас на главной. Если запланировано больше трёх событий, их список сворачивается, но его можно развернуть

3. Сразу после этого можно скопировать ссылку на просмотр трансляции нажмите на три точки справа от трансляции. Эту ссылку можно распространять в интернете, по электронной почте или через мессенджеры всё то время, что осталось до начала события. Все перешедшие по ссылке станут зрителями. Ограничение по количеству зрителей — 10 тысяч человек

Не удаляйте видео с нулевой продолжительностью в разделе «Видео». Оно появится сразу после планирования трансляции

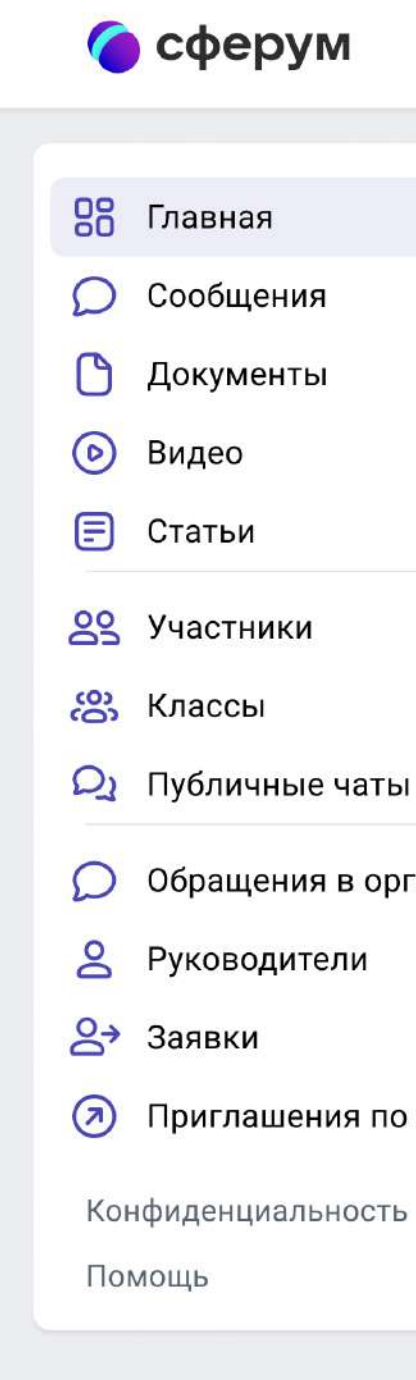

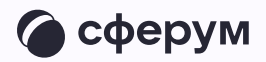

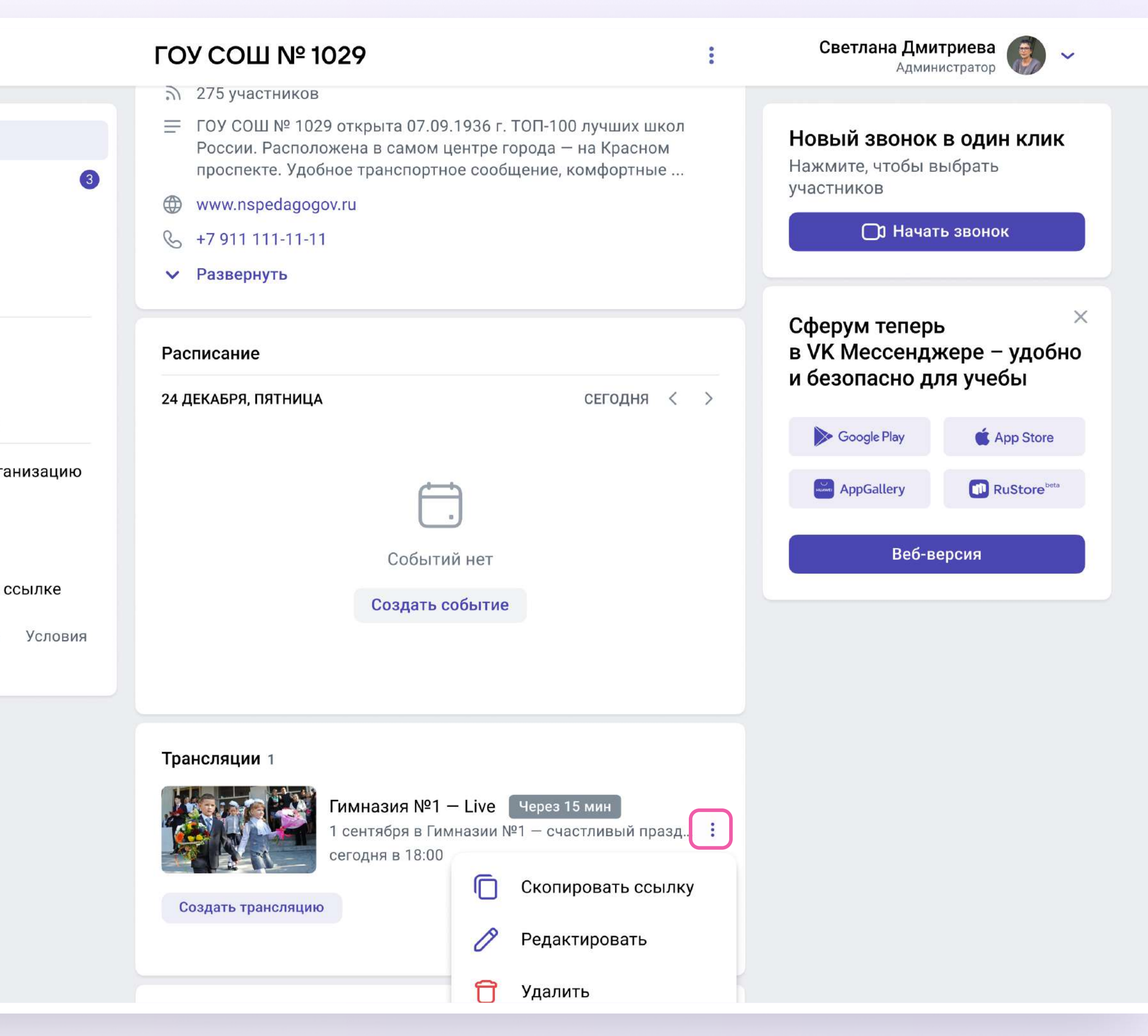

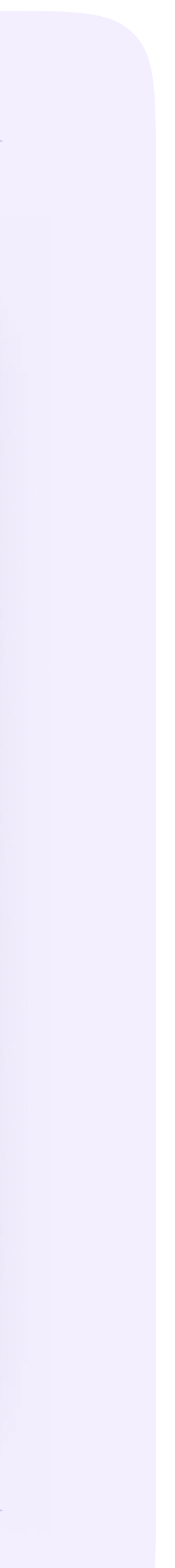

4. Кнопка «Начать трансляцию» станет активна за 15 минут до начала эфира

Когда вы нажмёте на кнопку, запустится звонок. Но трансляция для зрителей пока не начнётся

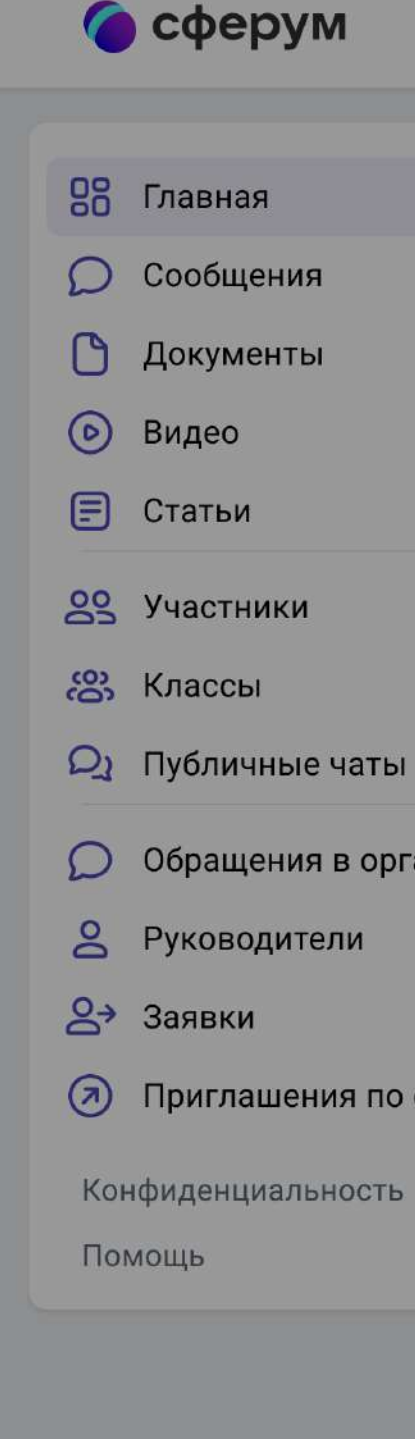

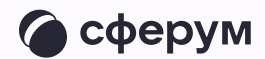

#### ГОУ СОШ № 1029

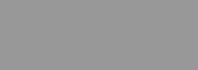

**Светлана Дмитриева** 

 $\sim$ 

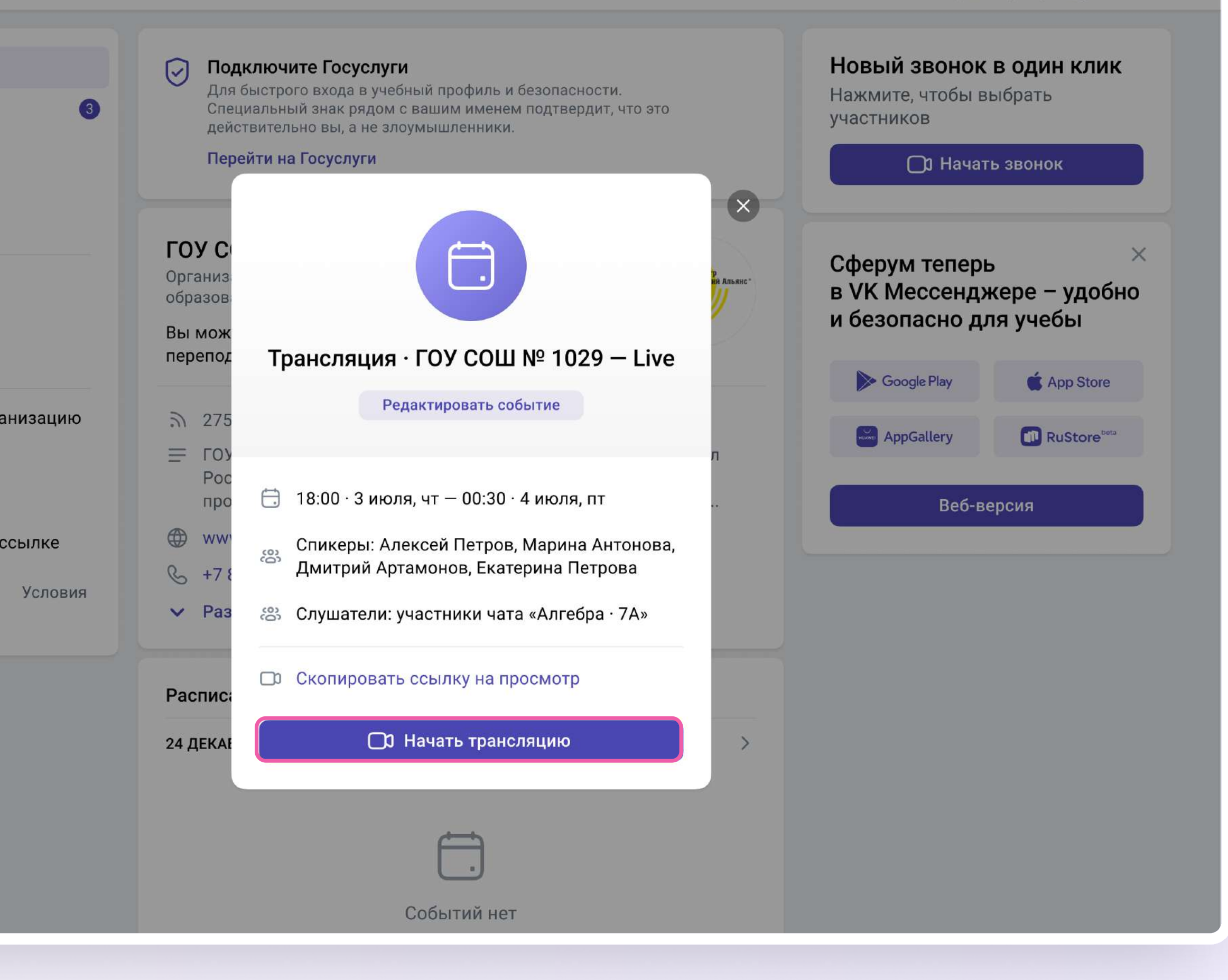

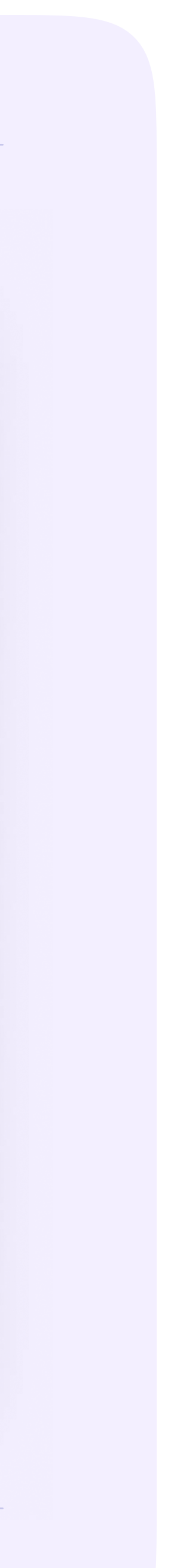

Светлана Дмитриева

- 5. В течение 15 минут до начала трансляции в звонок заходят спикеры, запланированные в п. 2. Также вы можете пригласить спикеров со стороны, в том числе и не зарегистрированных в Сферуме. Для этого скопируйте ссылку на звонок и пришлите докладчикам по почте или СМС. Раньше чем за 15 минут до начала мероприятия ссылку для спикера получить нельзя. До начала эфира спикеры могут проверить качество работы камеры и микрофона
	- Любые действия по получению ссылки для спикера ранее, чем за 15 минут до начала эфира, могут привести к поломке всей трансляции — запустить её не получится

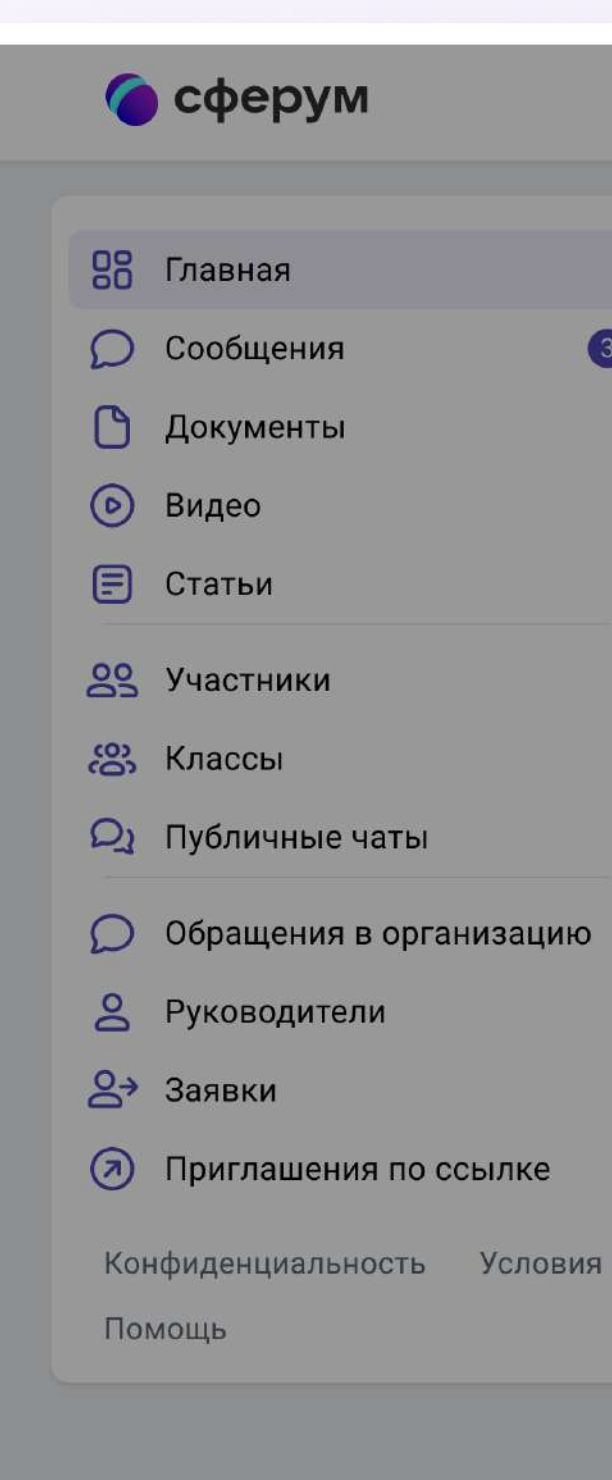

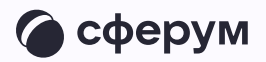

#### ГОУ СОШ № 1029

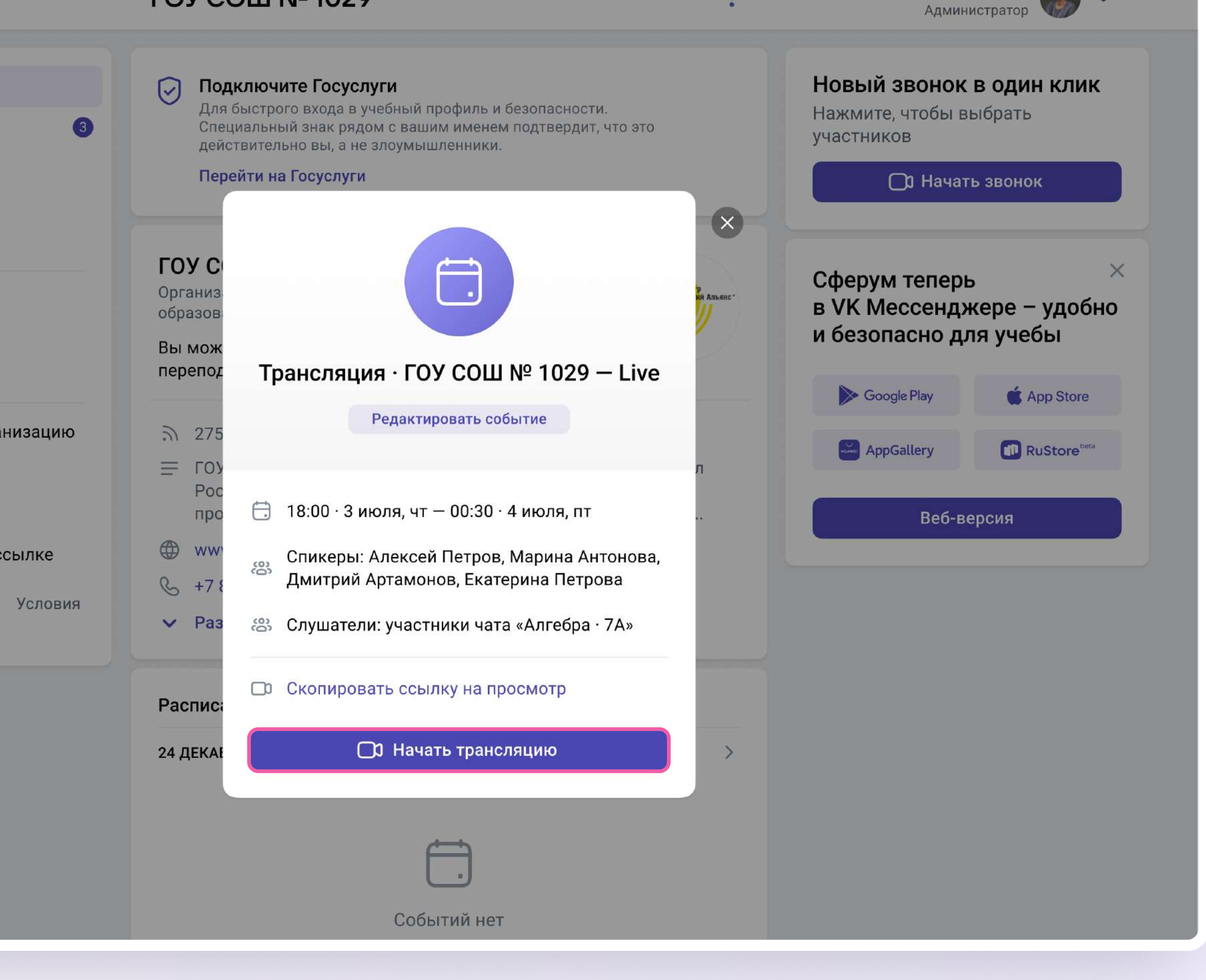

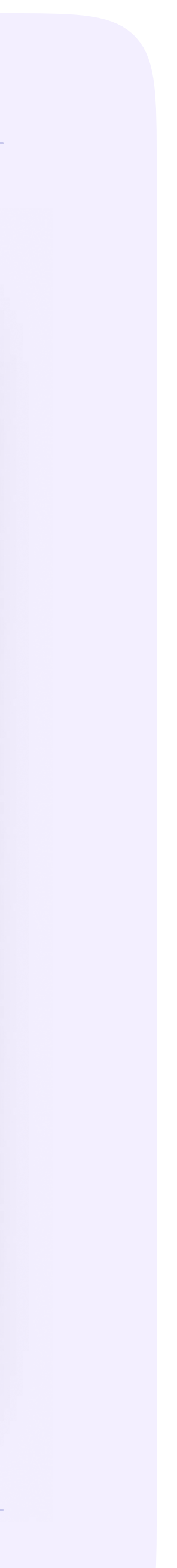

6. Если время запуска трансляции уже наступило, она не включится автоматически, а только после нажатия администратором кнопки «Начать трансляцию»

Когда вы будете готовы начать прямой эфир, нажмите на значок трансляции. По ссылке, которую вы рассылали для слушателей, люди смогут видеть и слышать то, что происходит в этот момент на экране

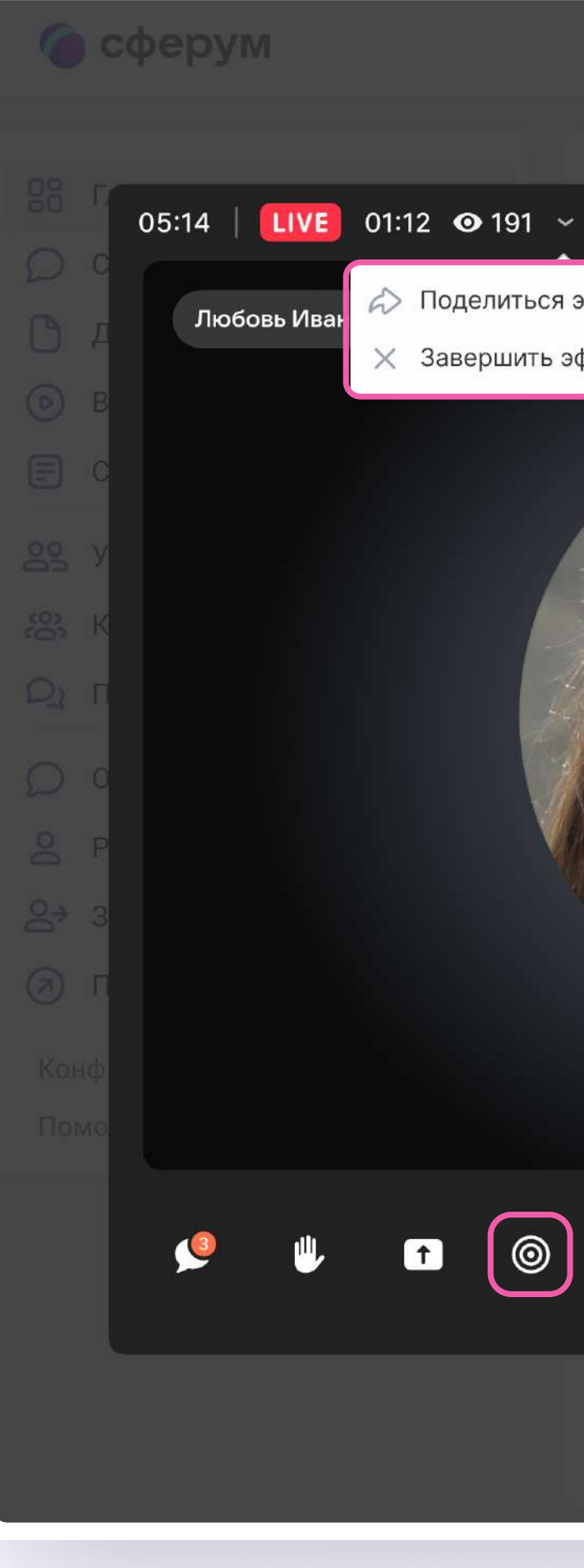

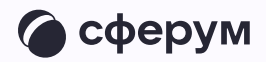

# **FOY COШ № 1029** Светлана Дмитриев Говорит Елизавета Р. Поделиться эфиром X Завершить эфир Иван Фролов &  $\mathbf{R}^{\mathbf{0}}$  $\bullet$  ( $\circ$ )  $\mathscr{S}$ the control  $\mathbb{R}^{\mathbb{Z}^2}$ 88  $\Box$  $\mathbf{\Omega}$

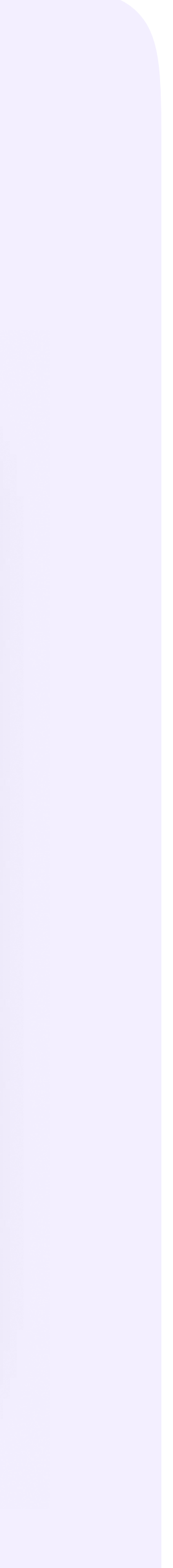

Обратите внимание — по умолчанию у зрителей микшер трансляции выключен. Чтобы они могли слышать вас, им его нужно включить

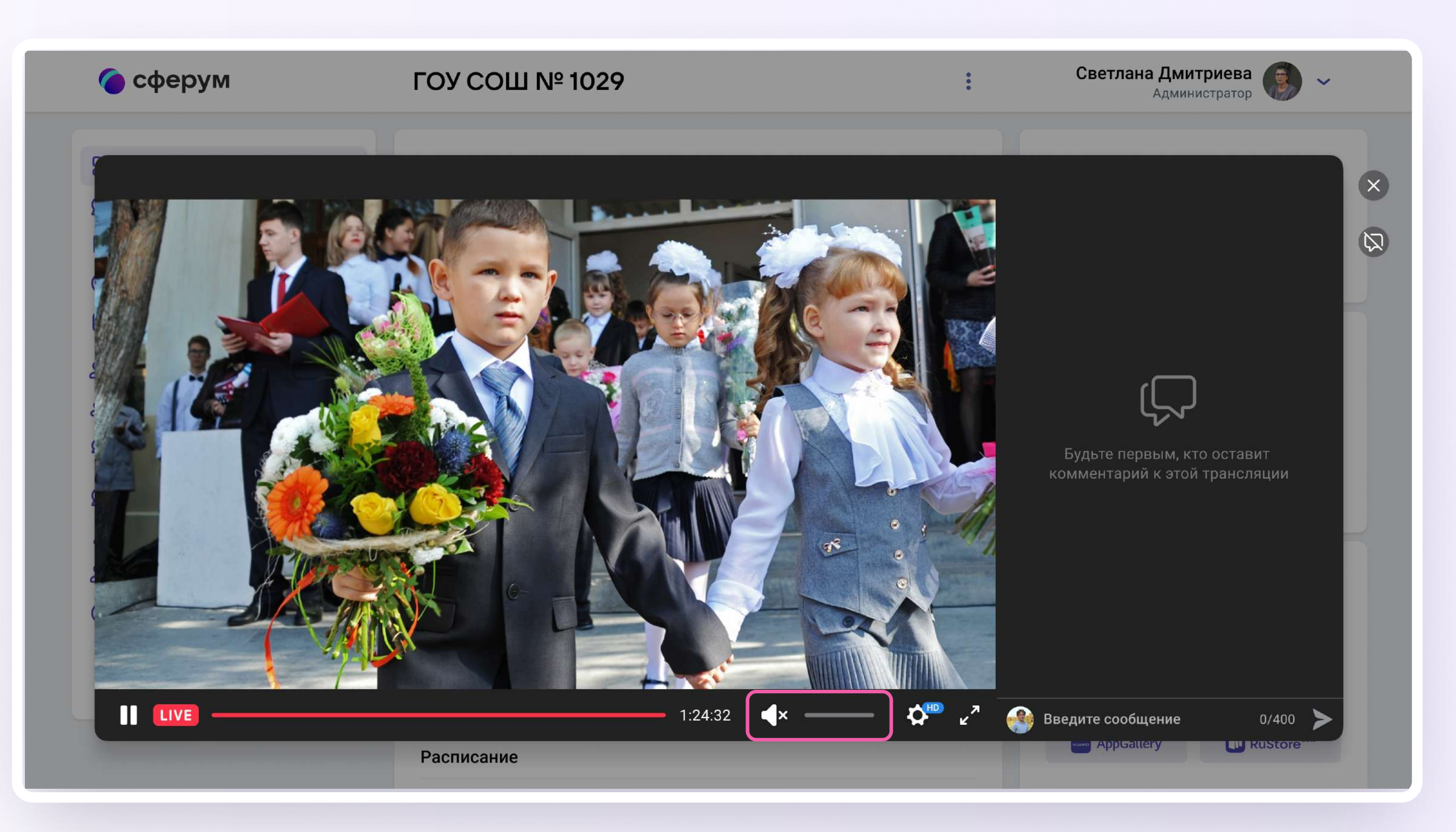

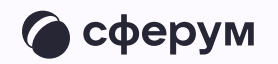

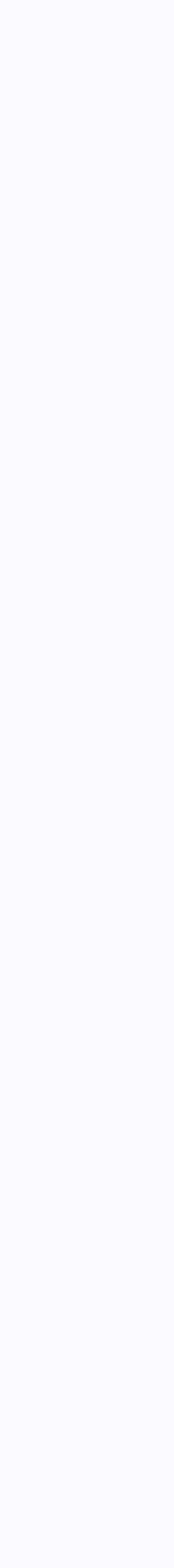

Зарегистрированным и авторизованным в Сферуме зрителям доступны следующие возможности:

- Смотреть прямой эфир с ПК или ноутбука и при этом писать вопросы в чат
- По окончании трансляции пересмотреть запись по той же ссылке. Просмотр записи возможен с ПК или ноутбука

Не зарегистрированные в Сферуме зрители смогут смотреть прямой эфир с ПК или ноутбука, однако чат им будет недоступен

Возможности подключения к прямому эфиру и просмотра записи трансляции с мобильных устройств пока нет

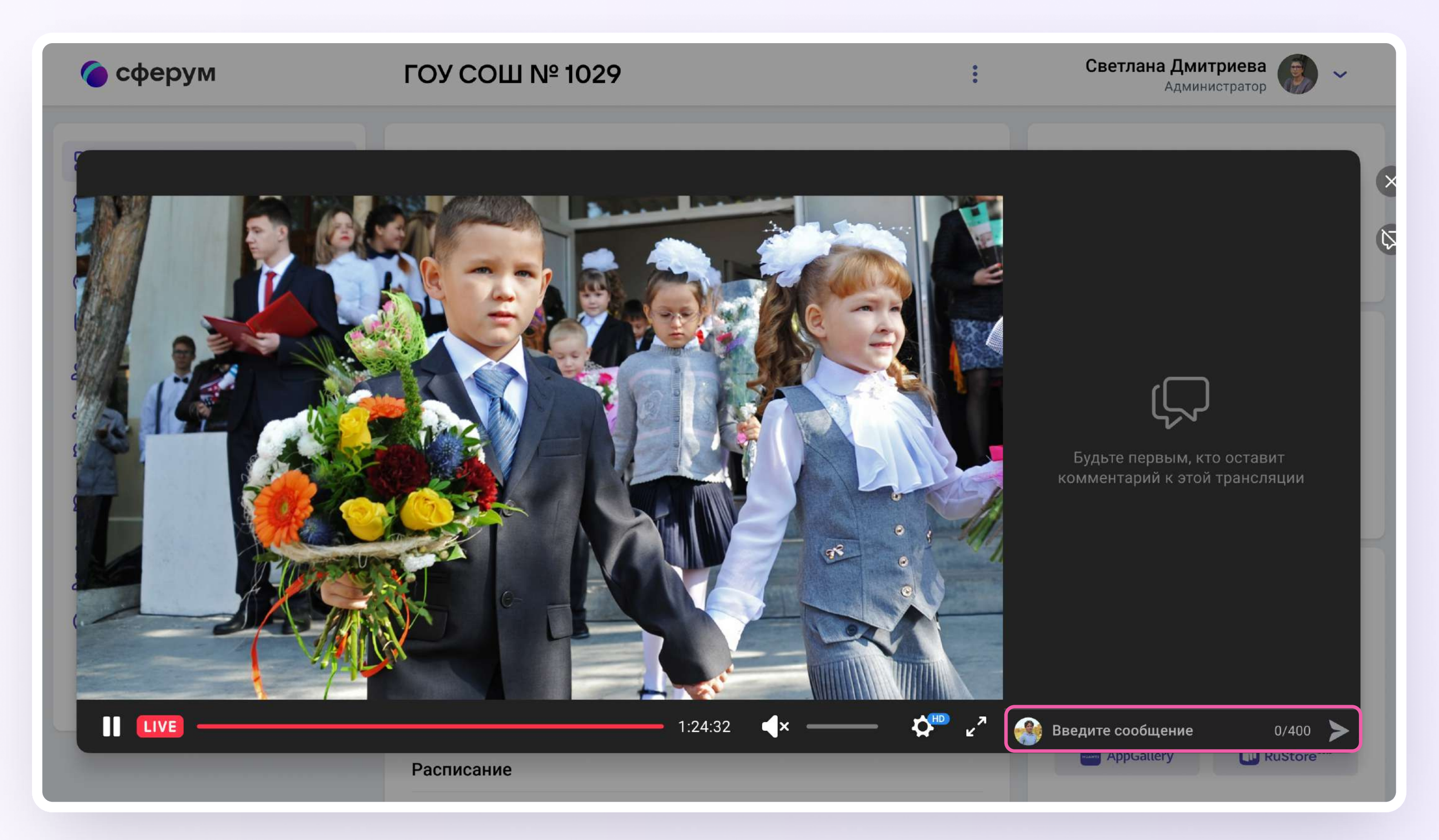

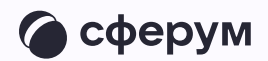

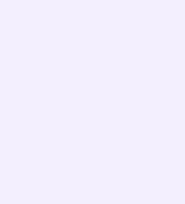

- 7. Если нужно запустить демонстрацию экрана, нажмите на одноимённую кнопку, выберите «Весь экран», нажмите на нужную область, чтобы вокруг неё появилась синяя обводка, и нажмите кнопку «Поделиться»
- 8. Чтобы посмотреть вопросы от зрителей, откройте в соседней вкладке браузера ссылку на просмотр. Вы можете читать вопросы и отвечать на них голосом. При необходимости вы можете прислать в чат зрителей сообщение или нужные ссылки

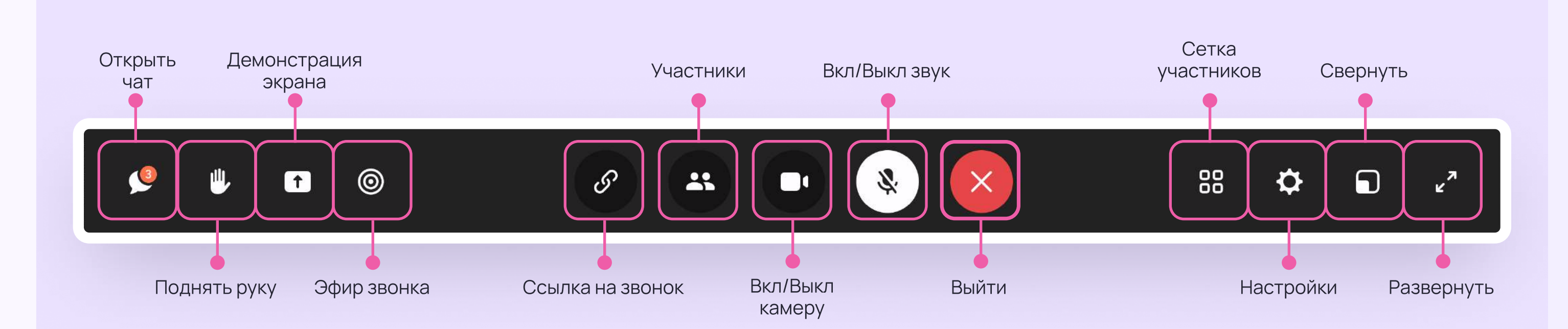

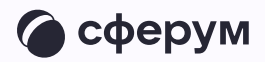

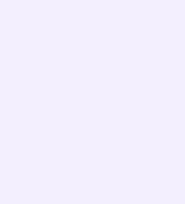

- 9. Когда мероприятие закончится, нажмите «Завершить трансляцию». Зрители перестанут видеть происходящее на экране
- 10. Чтобы завершить звонок, нажмите кнопку «Завершить звонок для всех»

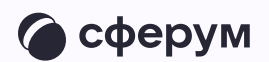

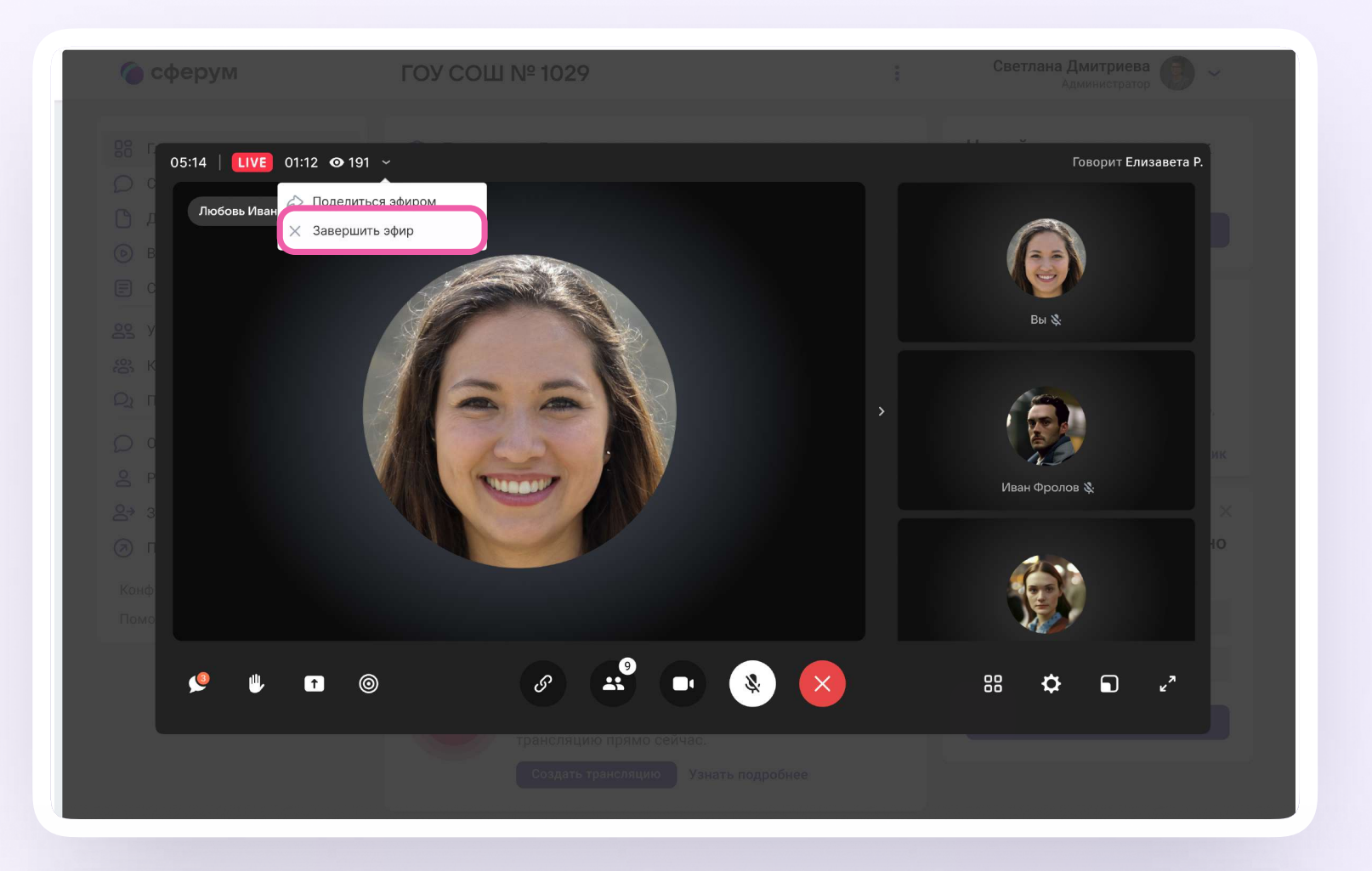

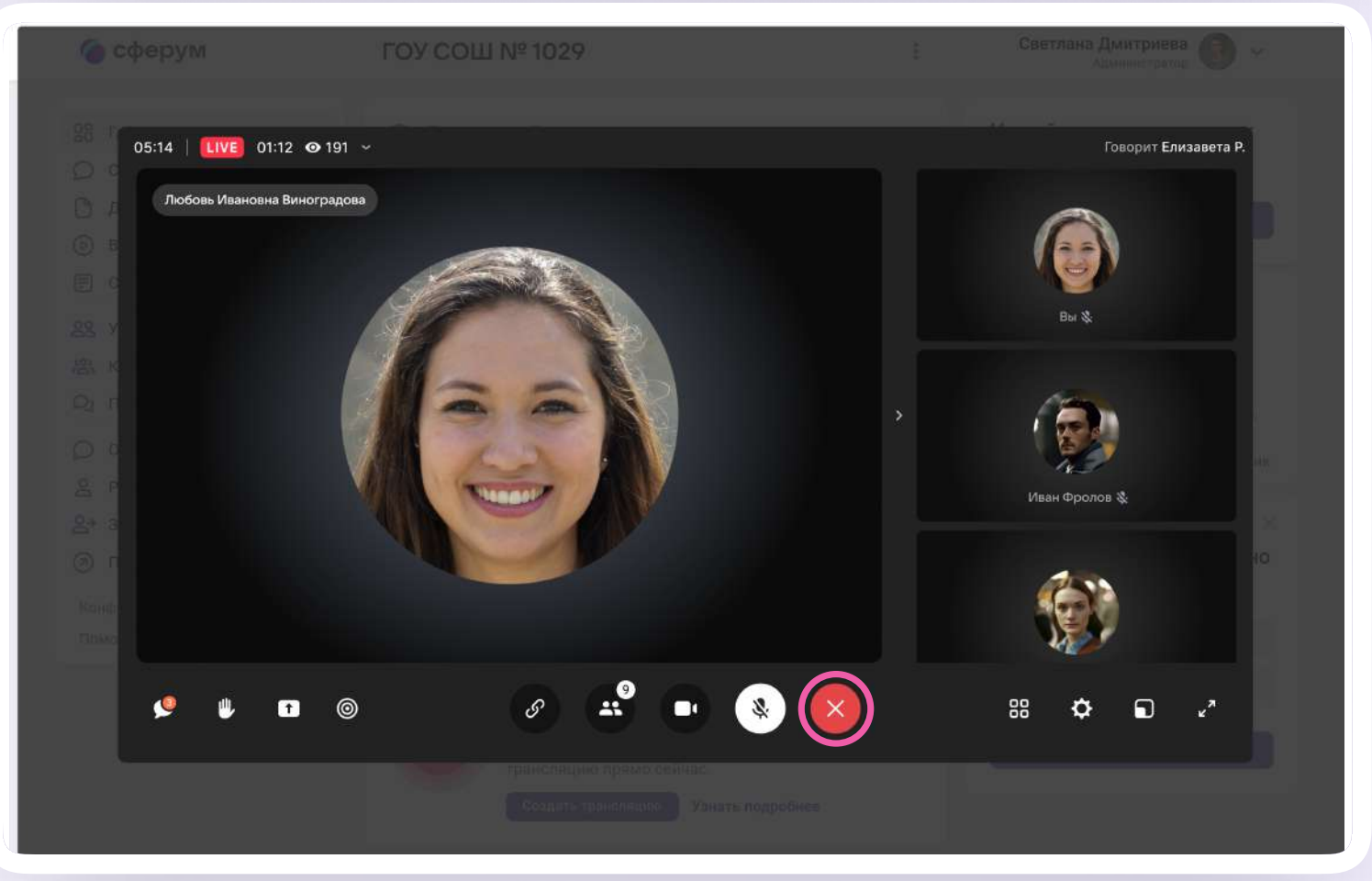

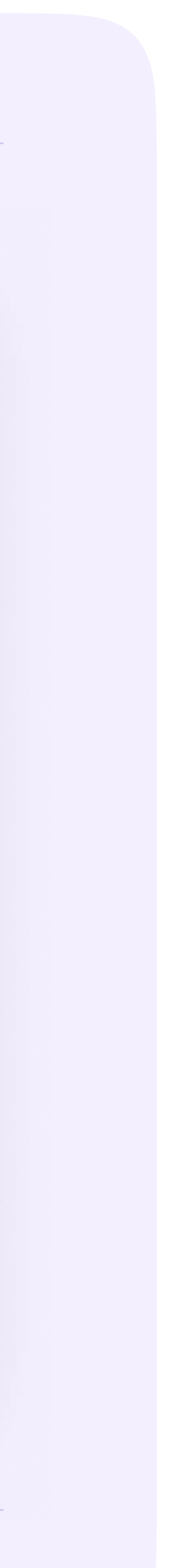

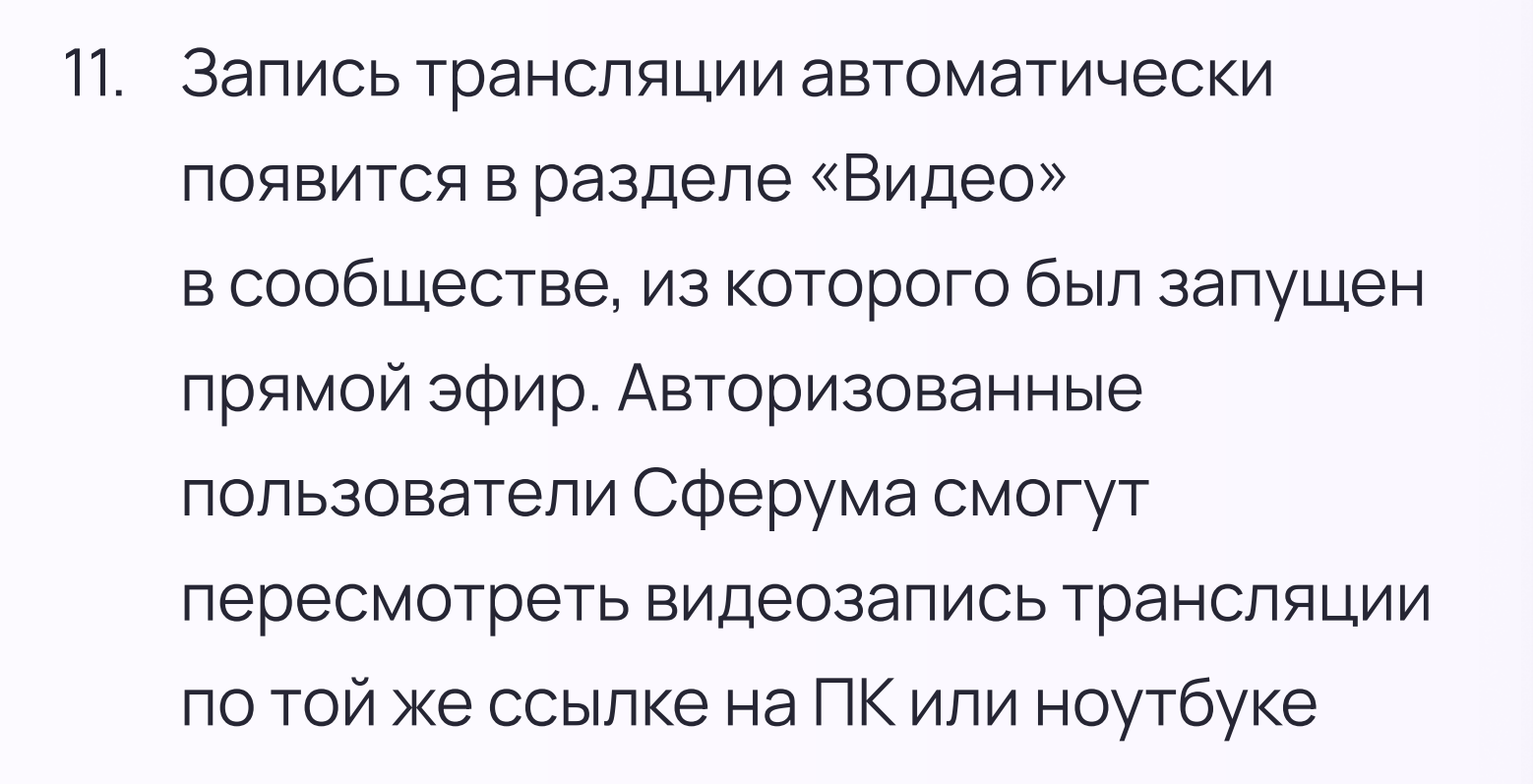

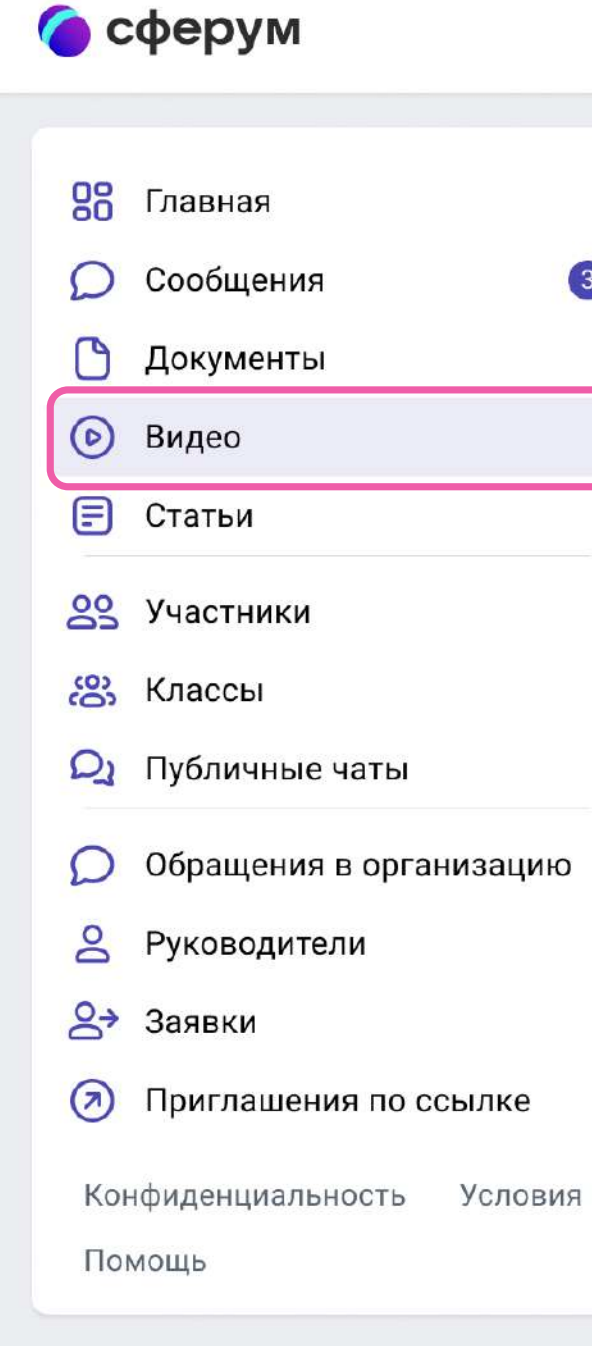

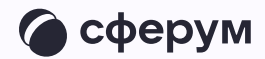

#### Светлана Дмитриева  $+$ Видео  $\ddotmark$ Новый звонок в один клик  $\frac{\Phi_{\rm{m}}}{\Phi_{\rm{m}}}$ **Q** Поиск Нажмите, чтобы выбрать  $\left(3\right)$ участников 1 сентября 2021 в Гимназии №1 **О Начать звонок** 1 сентября в гимназии №1 состоялась торжеств… : 324 просмотра · 1 сен в 19:00 Турнир настольных игр  $\times$ Сферум теперь Состоялся традиционный турнир настольных и... : в VK Мессенджере - удобно 76 просмотров · вчера в 13:00 и безопасно для учебы Картинг по выходным App Store Возможность испытать себя на прочность, прио... : Google Play 24 просмотра · 7 июл в 19:00 RuStore<sup>beta</sup> AppGallery Веб-версия